# Esempio di configurazione dell'installazione automatica sui punti di accesso autonomi  $\overline{\phantom{a}}$

### Sommario

[Introduzione](#page-0-0) **[Prerequisiti](#page-0-1) [Requisiti](#page-0-2)** [Componenti usati](#page-0-3) **[Convenzioni](#page-0-4) [Configurazione](#page-1-0)** [AutoInstall con DHCP](#page-1-1) [Esempio](#page-1-2) **[Verifica](#page-2-0)** [Informazioni correlate](#page-3-0)

### <span id="page-0-0"></span>Introduzione

In questo documento viene spiegato come usare la funzione di installazione automatica per le reti LAN per configurare automaticamente i Cisco Aironet Autonomous Access Point (AP).

## <span id="page-0-1"></span>**Prerequisiti**

### <span id="page-0-2"></span>**Requisiti**

Cisco raccomanda la conoscenza dei seguenti argomenti:

- Soluzioni Cisco Wireless Autonomous
- Configurazione di un server DHCP su un router Cisco IOS®

#### <span id="page-0-3"></span>Componenti usati

- Cisco Aironet serie 1200 AP con software Cisco IOS versione 12.3(8) JA2
- Cisco serie 2800 Router (usato come server DHCP) con software Cisco IOS versione 12.4(11)T
- Qualsiasi server TFTP

#### <span id="page-0-4"></span>**Convenzioni**

Per ulteriori informazioni sulle convenzioni usate, consultare il documento [Cisco sulle convenzioni](/c/it_it/support/docs/dial-access/asynchronous-connections/17016-techtip-conventions.html) [nei suggerimenti tecnici.](/c/it_it/support/docs/dial-access/asynchronous-connections/17016-techtip-conventions.html)

### <span id="page-1-0"></span>**Configurazione**

#### <span id="page-1-1"></span>AutoInstall con DHCP

La funzionalità AutoInstall con DHCP per interfacce LAN consente di configurare automaticamente un nuovo dispositivo quando viene inizializzato. DHCP fornisce la struttura per il passaggio delle informazioni di configurazione agli host su una rete TCP/IP. Il processo di installazione automatica viene avviato quando non è possibile individuare un file di configurazione di avvio valido nella NVRAM.

Il processo di installazione automatica si articola in due fasi principali:

- approvvigionamento indirizzo IP
- Scarica il file di configurazione

Acquisizione degli indirizzi IP: in questa fase, il dispositivo invia una richiesta DHCP alla ricerca di un server DHCP. Il server DHCP risponde cancellando un indirizzo IP e restituisce le opzioni configurate (in questo caso le informazioni TFTP).

Nella fase di download del file di configurazione, dopo aver ottenuto un indirizzo IP, il processo di installazione automatica avvia i tentativi di download di un file di configurazione dal server TFTP.

Per ulteriori informazioni sull'installazione automatica, vedere **AutoInstall con DHCP** per interfacce [LAN](//www.cisco.com/en/US/docs/ios/12_1t/12_1t5/feature/guide/dt_dhcpa.html).

#### <span id="page-1-2"></span>Esempio

L'esempio di questo documento ha un Cisco Aironet serie 1200 Autonomous AP pronto all'uso che utilizza la funzione AutoInstall for LAN per scaricare il file di configurazione memorizzato sul server TFTP.

A scopo illustrativo, il router Cisco IOS viene utilizzato come server DHCP e un file di configurazione valido viene archiviato nella directory radice del server TFTP.

Nell'esempio del documento, il router Cisco IOS è usato come server DHCP. Vengono utilizzati i seguenti indirizzi IP:

- 10.78.17.16 Server TFTP
- 10.78.177.30 Server DHCP

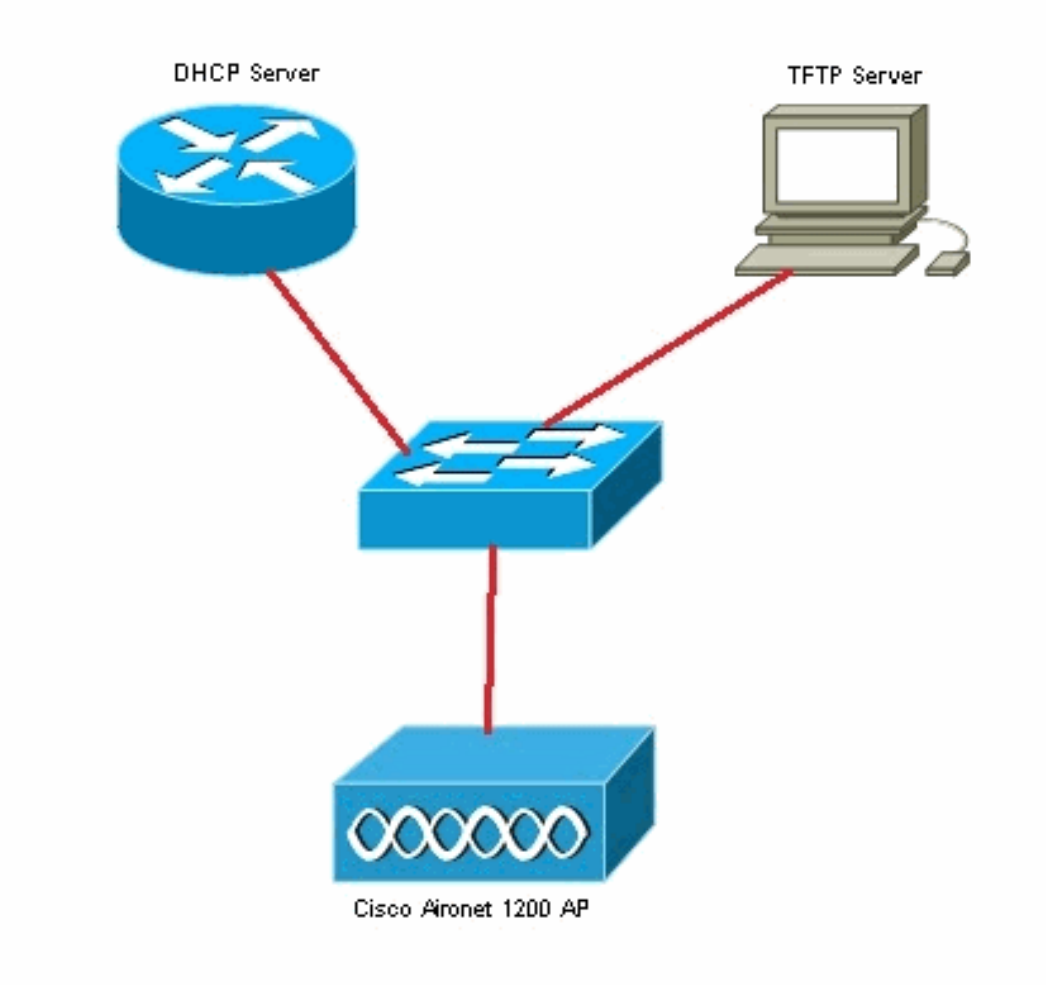

Si presume che il router Cisco IOS sia già configurato e attivo sulla rete. Qui è mostrata solo la configurazione DHCP richiesta per questo documento:

```
2800-ISR-TSWEB#show run
Building configuration...
Current configuration : 2029 bytes
!
!
ip dhcp pool autoinst
   network 10.78.177.0 255.255.255.192
   bootfile 1200_AP_confg
   option 150 ip 10.78.177.16
!
```
Quindi, è necessario abilitare il server TFTP e archiviare il file di configurazione valido nella directory radice del server TFTP.

In questo esempio, il server TFTP è stato abilitato e il file di configurazione è stato archiviato nella directory principale.

#### <span id="page-2-0"></span>**Verifica**

Ènecessario avviare il punto di accesso autonomo predefinito e verificare che la funzione AutoInstall funzioni come previsto.

#### Di seguito sono riportati i log dalla console AP:

\*Mar 1 00:00:17.032: AUTOINSTALL \*Mar 1 00:00:32.216: %LINEPROTO-5-UPDOWN: Line protocol on Interface BVI1, changed state to up \*Mar 1 00:00:40.350: **%DHCP-6-ADDRESS\_ASSIGN: Interface BVI1 assigned DHCP address 10.78.177.4, mask 255.255.255.192, hostname ap**

**Loading 1200\_AP\_confg .from 10.78.177.16 (via BVI1): ![OK - 1885 bytes]**

```
*Mar 1 00:01:03.662: %SYS-5-CONFIG_I: Configured from tftp://10.78.177.16/1200_AP_confg by
console
```
Come si evince dai log, l'access point ha scaricato correttamente il file di configurazione dal server TFTP. È possibile verificare questa condizione eseguendo il comando show run sull'access point:

```
1200_AP#show run
Building configuration...
Current configuration : 1885 bytes
!
version 12.3
no service pad
service timestamps debug datetime msec
service timestamps log datetime msec
service password-encryption
!
hostname 1200_AP
!
enable secret 5 $1$VhbX$6jqz9MceJfKZJ8HWmTbtn/
!
ip subnet-zero
ip domain name shc.org
ip name-server 167.94.17.92
!
!
<Snipped>
!
interface Dot11Radio0
 no ip address
  no ip route-cache
  shutdown
  !
  encryption key 1 size 40bit 7 055C207F4663 transmit-key
  encryption mode wep mandatory
  !
  ssid ceteam
  !
  speed basic-1.0 basic-2.0 basic-5.5 6.0 9.0 basic-11.0 12.0 18.0 24.0 36.0 48.0 54.0
  station-role root
  bridge-group 1
  bridge-group 1 subscriber-loop-control
  bridge-group 1 block-unknown-source
  no bridge-group 1 source-learning
  no bridge-group 1 unicast-flooding
  bridge-group 1 spanning-disabled
!
```
<span id="page-3-0"></span>Informazioni correlate

- [Esempio di installazione automatica sui controller WLC \(Wireless LAN Controller\) con il server](/content/en/us/support/docs/wireless/4400-series-wireless-lan-controllers/111445-autoinstall-wlc-00.html) **[DHCP Microsoft](/content/en/us/support/docs/wireless/4400-series-wireless-lan-controllers/111445-autoinstall-wlc-00.html)**
- [Esempio di configurazione della connessione base della LAN wireless](/c/it_it/support/docs/wireless-mobility/wireless-lan-wlan/68005-wlan-connect.html)
- [Documentazione e supporto tecnico Cisco Systems](//www.cisco.com/cisco/web/support/index.html?referring_site=bodynav)